## Notifikationer på Uddannelseslæge.dk

D. 18. april 2024 er der implementeret notifikationer i Uddannelseslæge.dk. Formålet er at bidrage til et bedre arbejdsflow i systemet og sikre at godkendelser ikke forsinkes.

Notifikationer i Uddannelseslæge.dk er korte beskeder i systemet, der angives med en klokke og rød prik i øverste højre hjørne. (Push-notifikationer udsendes ikke).

Sådan ser det ud, når en uddannelseslæge er logget på:

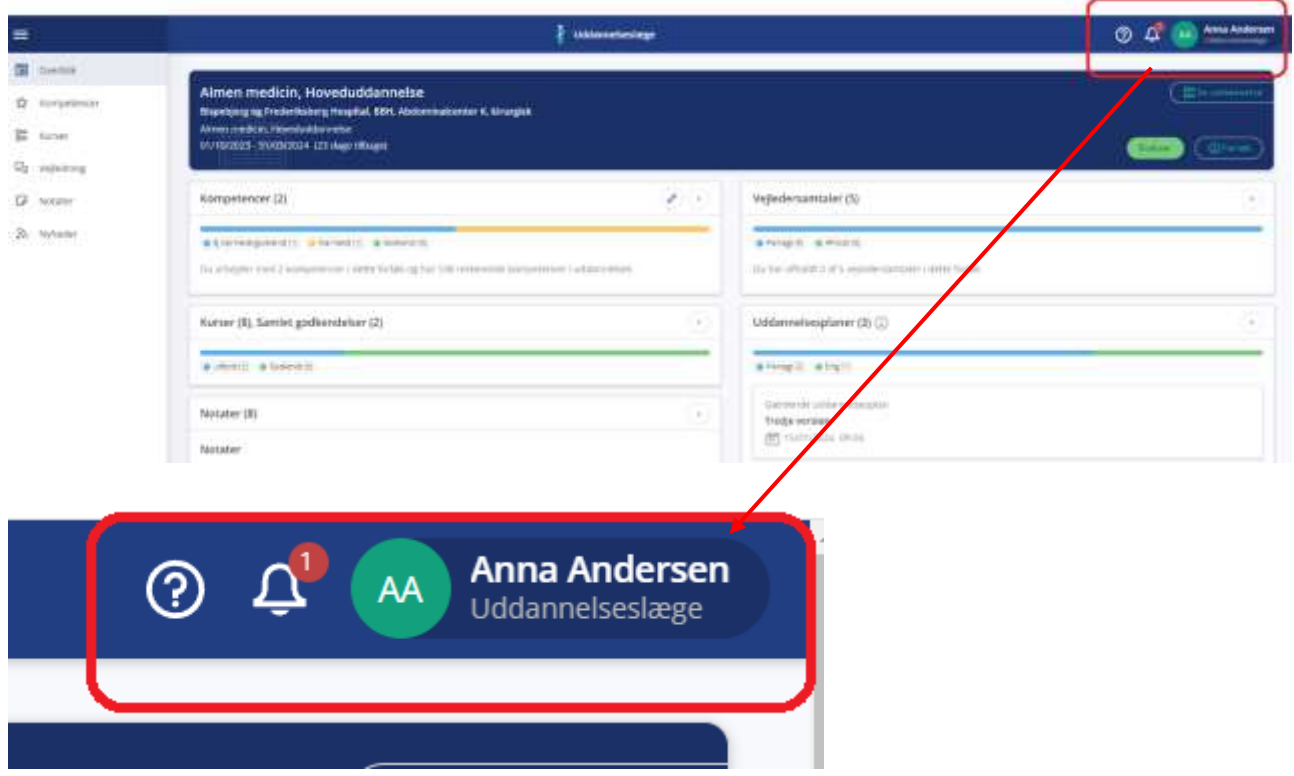

Når der klikkes på klokken, så åbnes et panel, hvor man kan se notifikationerne.

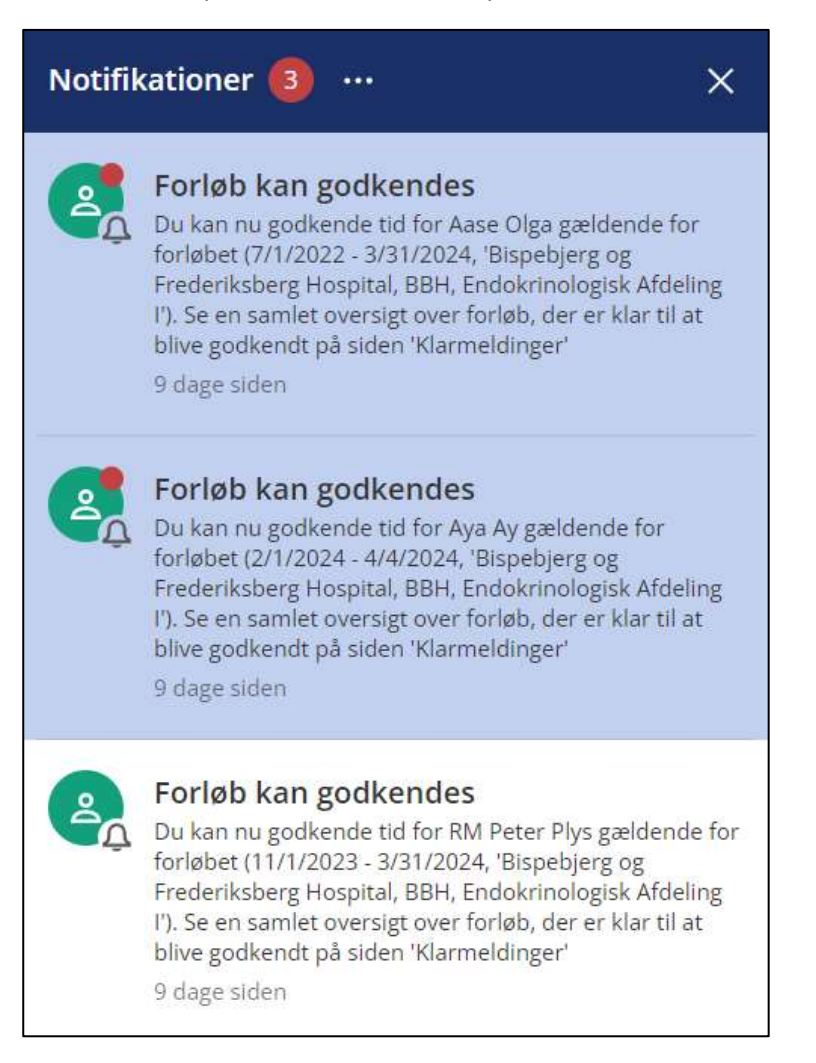

Bag de tre prikker gemmer der sig flere funktioner:

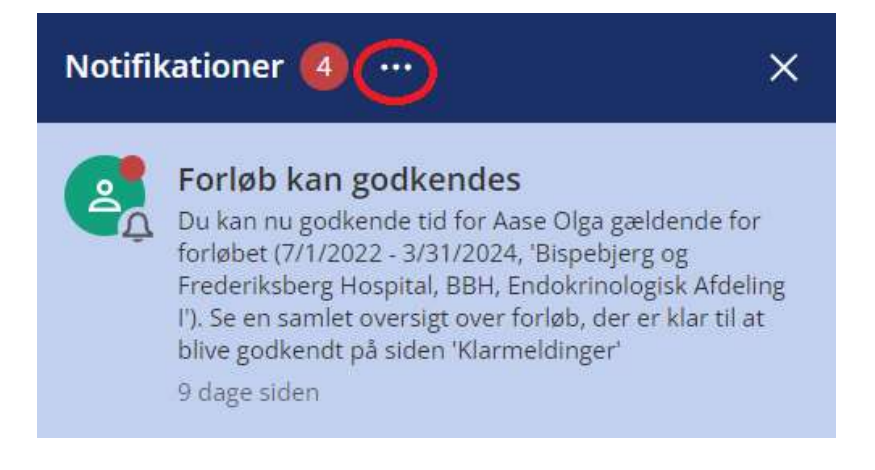

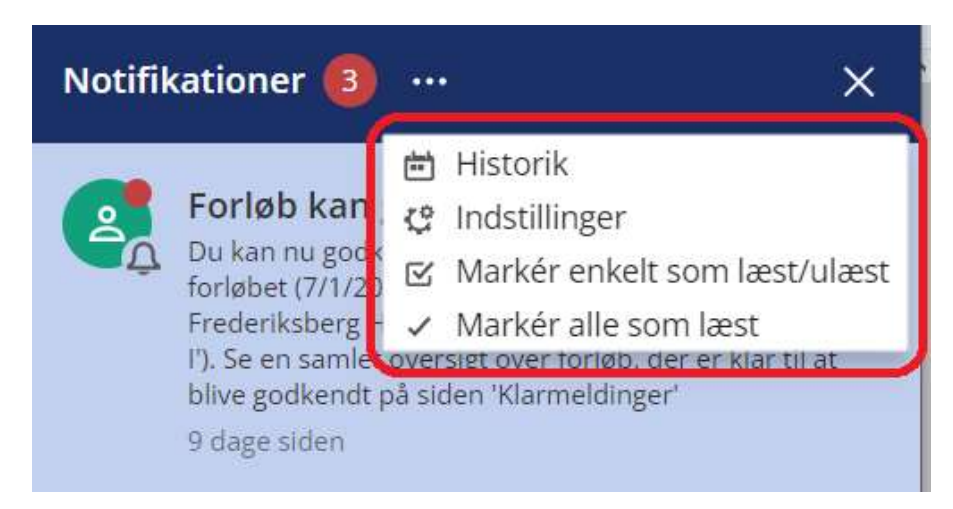

Udvalgte notifikationer udløser en e-mail til brugeren.

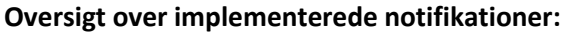

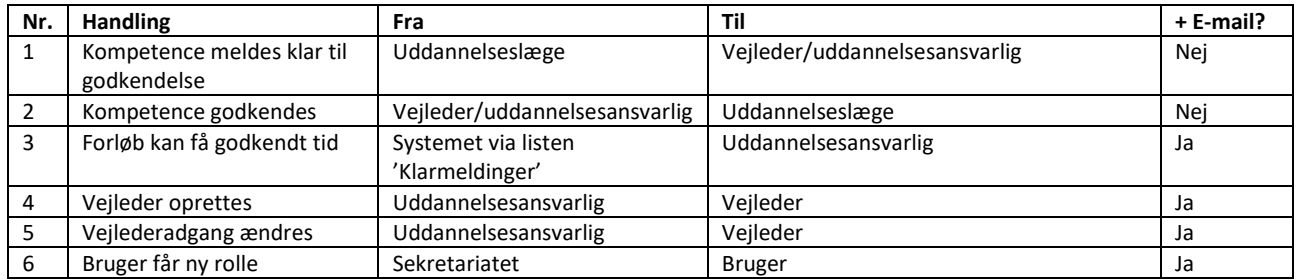

Vedr. nr. 1. Hvis en kompetence klarmeldes til flere, så modtager alle en notifikation. Hvis en bruger klikker ind på en notifikation om kompetence er klarmeldt og den i mellemtiden er blevet godkendt, så vises brugeren hen til den godkendte kompetence.

Vedr. nr. 6. Notifikationerne går specifikt til brugerens relevante rolle bortset fra nr. 6, som notificeres på tværs af brugerens roller.

## Notifikationsindstillinger

Som standard er alle notifikationer slået til for alle brugere. Brugeren kan selv slå notifikationerne fra og til under punktet 'Notifikationsindstillinger'.

Notifikationsindstillinger kan tilgås fra to forskellige steder i systemet:

1) I øverste højre hjørne under slide-in med profil

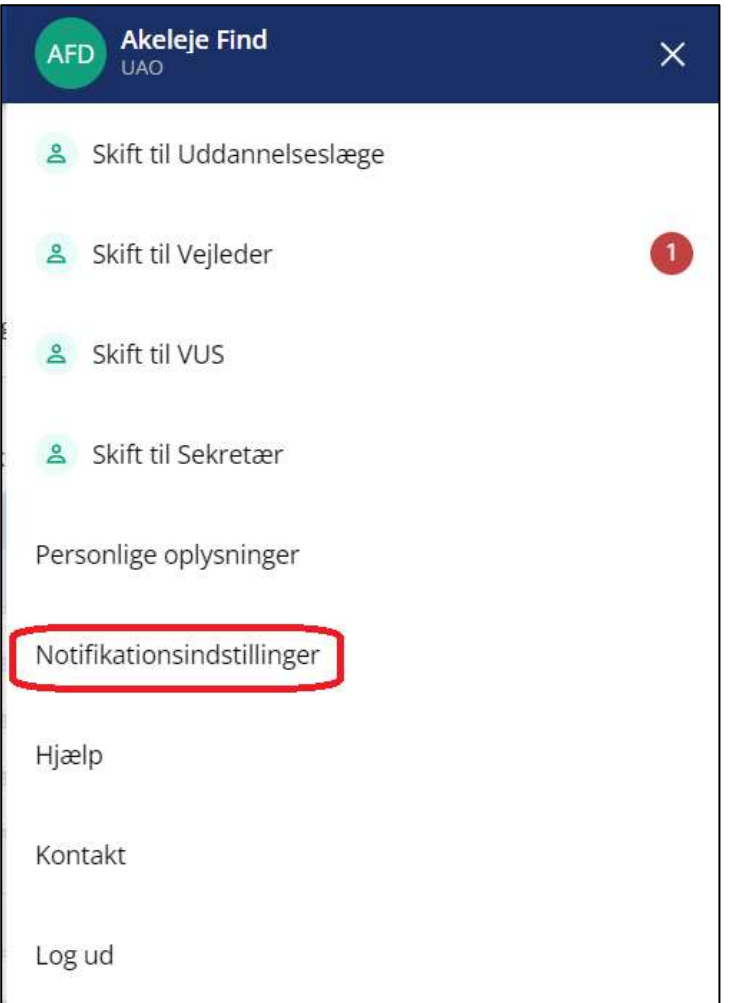

2) Under notifikationsklokken som findes i øverste højre hjørne. Her skal man klikke på de tre prikker for at finde notifikationsindstillinger m.m.

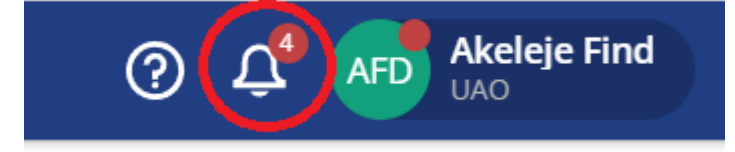

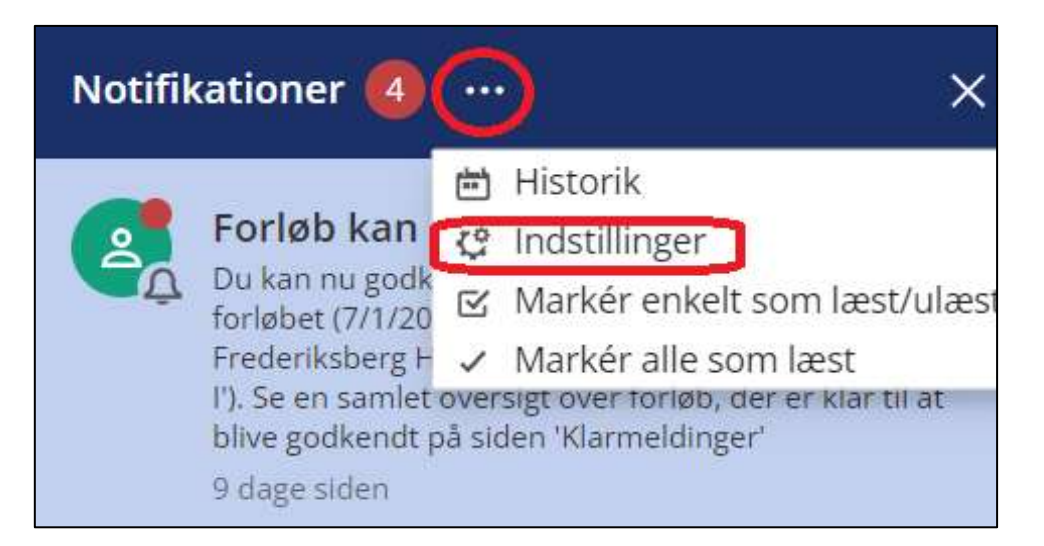

## Her kan alle notifikationer slås til og fra:

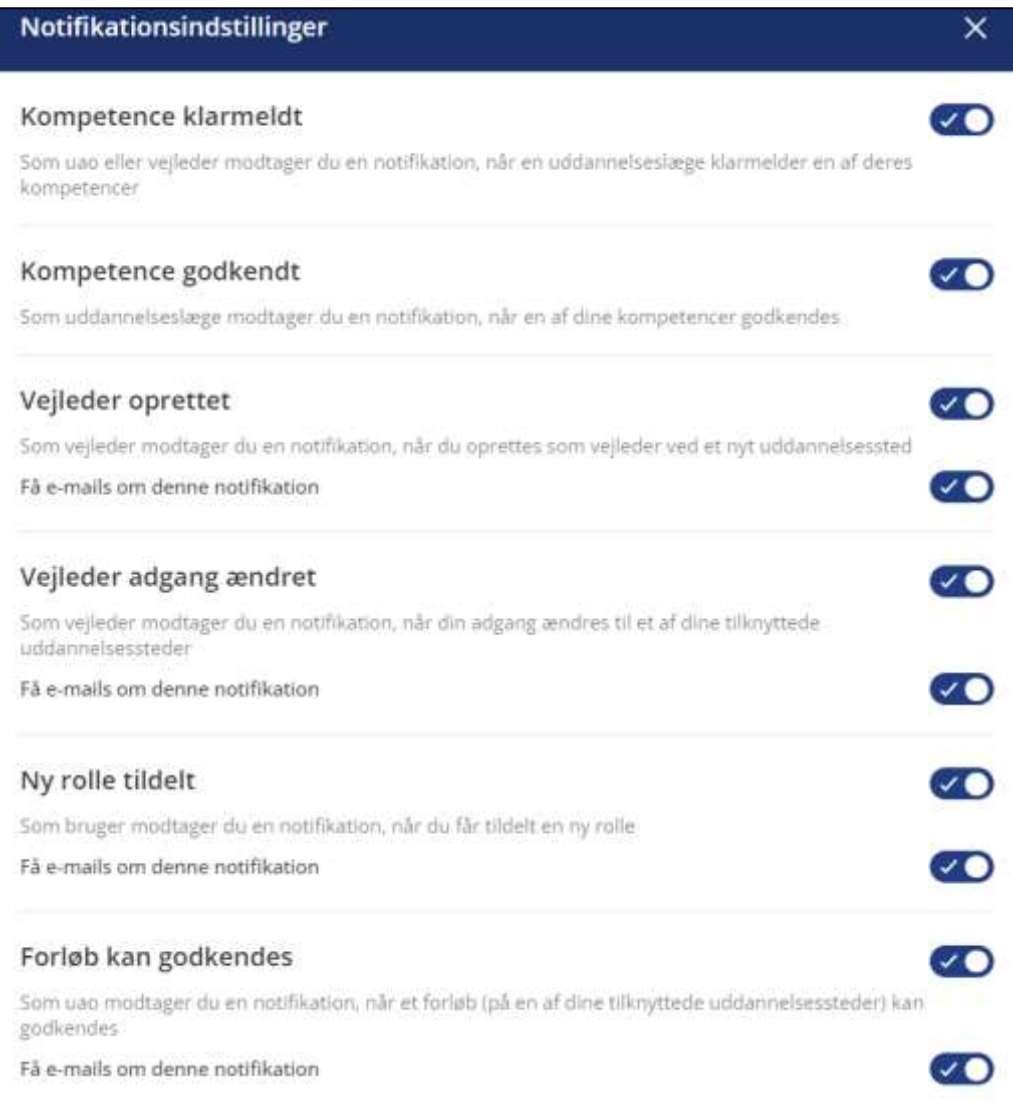